## **Kurzanleitung Pan**

## **Bildübertragung und -anzeige**

## **Berühren Sie die [Ready]-Taste**

## **Schließen Sie die Schläfenstützen**

## **Entsorgen Sie Einweghüllen**

## **Patientenausstieg**

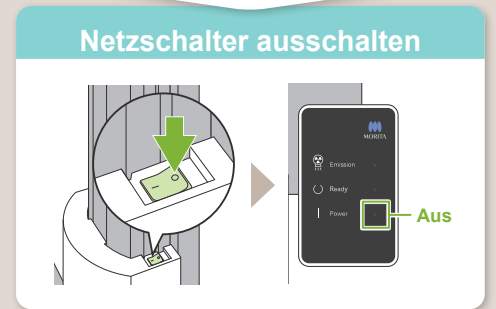

# **Veraview X800**

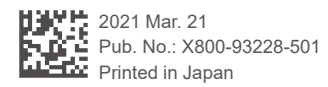

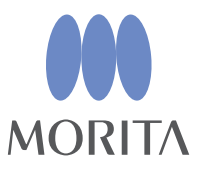

## **\*Bitte lesen Sie vor Inbetriebnahme des Veraview X800 die Bedienungsanleitung.**

Nachdem die Aufnahme abgeschlossen ist, wird diese an i-Dixel-WEB übermittelt. Auf der Anzeige von i-Dixel WEB erscheint die Meldung "Panorama Reconstruction" Nach etwa 10 Sekunden wird die Aufnahme angezeigt.

Entfernen Sie die Hülle für die Stütze und das Mundstück und entsorgen sie.

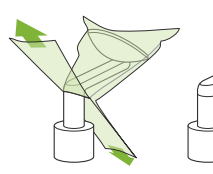

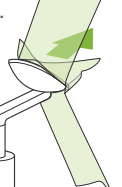

Drehen Sie den Schläfenstützenknopf und öffnen Sie die Schläfenstützen. Führen Sie den Patienten vom Gerät weg.

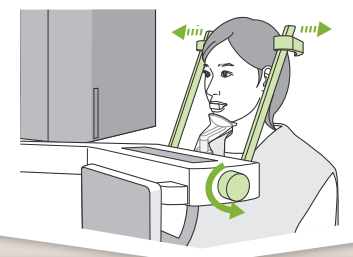

Drehen Sie den Schläfenstützenknopf und schließen die Schläfenstützen.

Berühren Sie die [Ready]-Taste. Das Dialogfeld "Gerätearm zurückdrehen" wird angezeigt; berühren Sie die [Ok]-Taste. Gerätearm geht in die Ausgangsposition zurück.

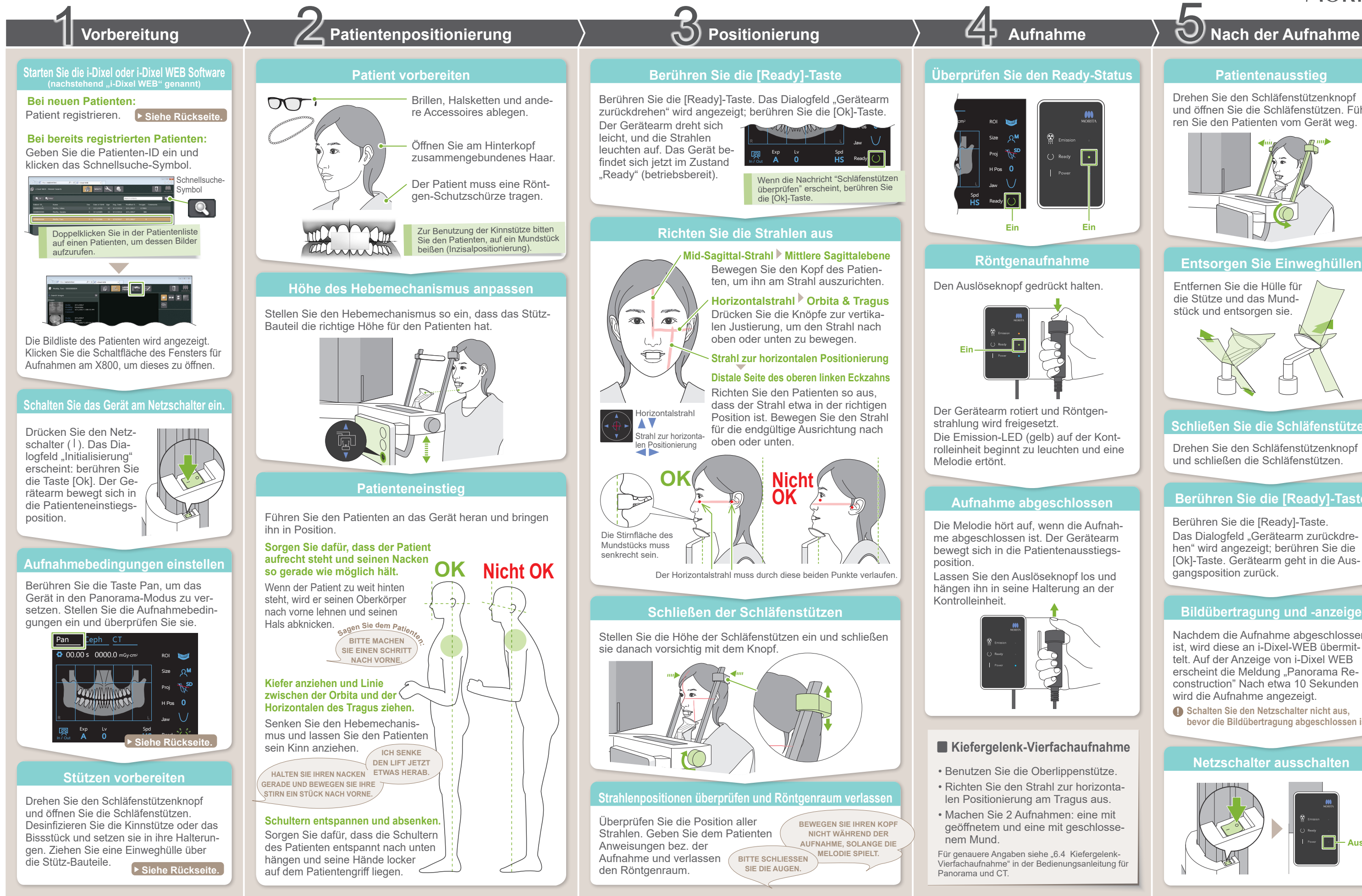

**! Schalten Sie den Netzschalter nicht aus, bevor die Bildübertragung abgeschlossen ist.**

## **㇞ Neuen Patienten registrieren (i-Dixel WEB) ㇞ Aufnahmebedingungen**

## **Die Bildliste wird angezeigt**

**Benötigte Informationen eintragen**

## **㇞ Stützen vorbereiten**

## **"Patient registrieren"-Symbol anklicken**

Klicken Sie das Symbol "Patient registrieren" an.

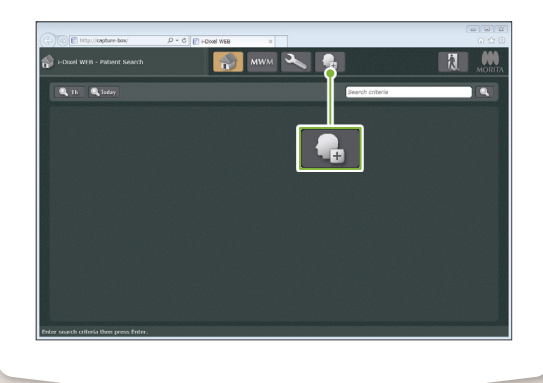

## **Einweghülle über die Stütz-Bauteile ziehen**

## **Stützen vorbereiten**

**A**

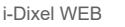

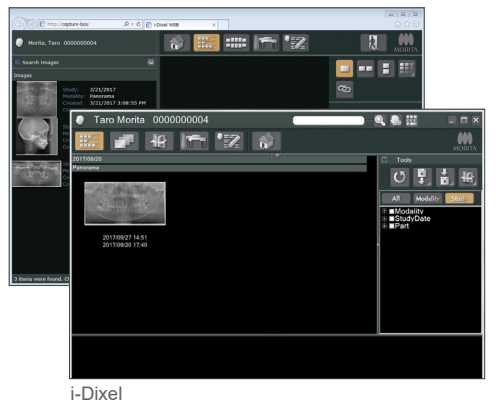

(keine Röntgenstrahlung)

10 5  $\cap$ 

Bissflügel **Bissflügel** 15

 $R^{\mathsf{M}}$ 

\_Ω-

-1

-2

-3

-4

70

65

60

5

4

3

 $\overline{2}$ 

**HS** (Hochgeschwindigkeitsmodus)

Kiefergelenk

 $T$ 

 $\frac{1}{2}$ 

Standard

 $\overline{\mathbf{r}}$ 

Linear<br>Linear<br>T 7

**HEA** 

**M**

**Off** (aus)

## **\*** Bei 85 oder 90 kV können Sie den mA-Wert zwischen 2 und 9 einstellen.

- 1. Öffnen Sie eine Einweghülle und ziehen sie über die Kinnstütze.
- 2. Ziehen Sie das Papier herunter und ziehen es ab.

Drehen Sie den Schläfenstützenknopf und öffnen Sie die Schläfenstützen. Wischen Sie die Kinnstütze bzw. das Bissstück mit Desinfektionsalkohol (Ethanol 70 vol% bis

80 vol%) ab und setzen sie/es in die Kinnstüt-

zenhalterung.

 $\bullet$  **Stellen Sie vor der Verwendung sicher. dass das Bauteil nicht verkratzt oder anderweitig beschädigt ist.**

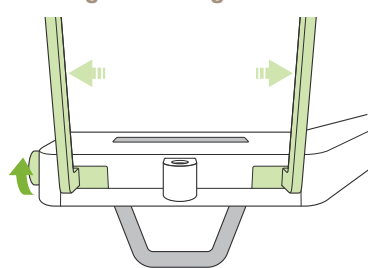

Wenn "Auto Level" eingestellt ist, wird die Röntgenstrahlung während der Aufnahme angepasst, um eine bessere Bilddichte zu erzielen.

\* Die oben angegebenen Werte sind lediglich Schätzwerte. Bei seiner Entscheidung sollte der Zahnarzt u.a. den Körperbau sowie die Skelettstruktur des Patienten miteinbeziehen.

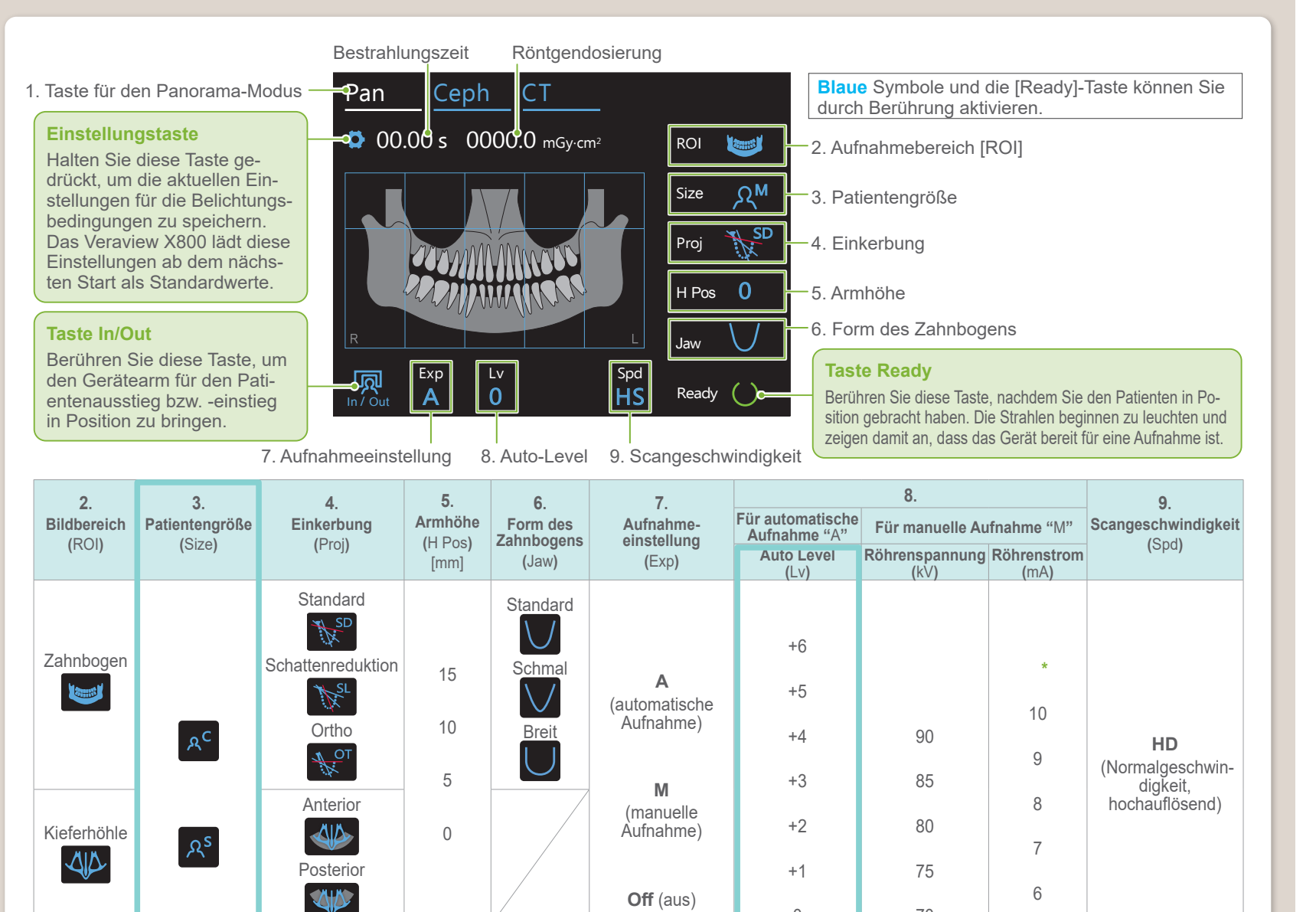

Der Einstellwert für die Patientengröße entspricht der sagittalen Länge seines Schädels (**A**). Der Hebemechanismus ist nicht für Patienten ab einer Größe von 180 cm geeignet. Wir empfehlen, dass sich größere Patienten setzen.

## **ⶤ Patientengröße**

Füllen Sie das angezeigte Formular aus und klicken dann die Taste [Register] (Registrieren).

\* Näheres dazu finden Sie in der Bedienungsanleitung für i-Dixel WEB.

## **ⶤ Für die Kinnstütze**

- 1. Ziehen Sie das Papier von der Einweghülle für die Kinnstütze ab und bedecken damit den Bissbereich (den Teil des Bissstücks, auf den der Patient beißt).
- 2. Drehen Sie die Einweghülle und stecken den Bissbereich in die Bissstück-Halterung.
- 3. Ziehen Sie eine Bissstück-Hülle auf den Bissbereich.

## **ⶤ Für das Bissstück**

**! Patienten-ID, Name und Sex (Geschlecht) sind Pflichtangaben.**

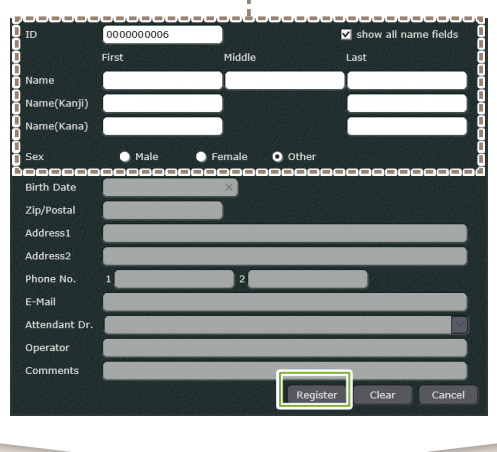

Ihnen wird eine Bildliste angezeigt und die Software ist bereit für eine Aufnahme.

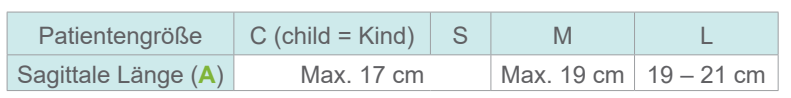

## **ⶤ Auto-Level**

 $\bigcap$ 

- Für eine höhere Dichte berühren Sie die "+"-Taste.
- Für eine niedrigere Dichte berühren Sie die "-"-Taste.

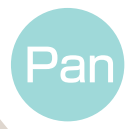

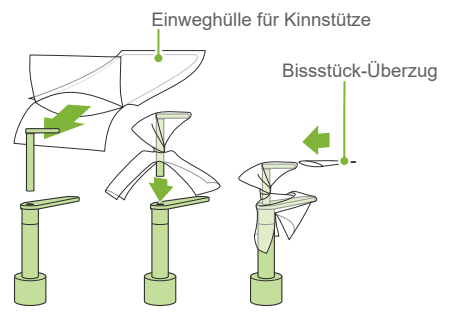

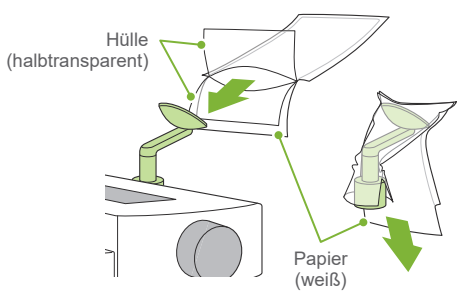